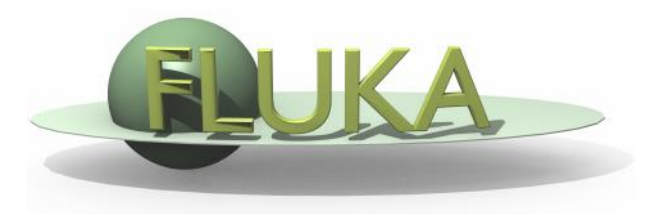

## **The FLUKA Code: a short introduction**

*An Introduction to FLUKA: a Multipurpose Particle Interaction and Transport MC code*

> OMA School on Monte Carlo simulations Ludwig Maximilian University of Munich 6-10 November 2017

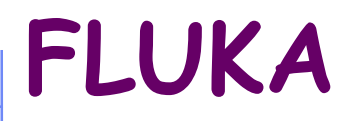

Main authors: A. Fassò, A. Ferrari, J. Ranft, P.R. Sala

Contributing authors: G. Battistoni, F. Cerutti, M. Chin, T. Empl, M.V. Garzelli, M. Lantz, A. Mairani, V. Patera, S. Roesler, G. Smirnov, F. Sommerer, V. Vlachoudis

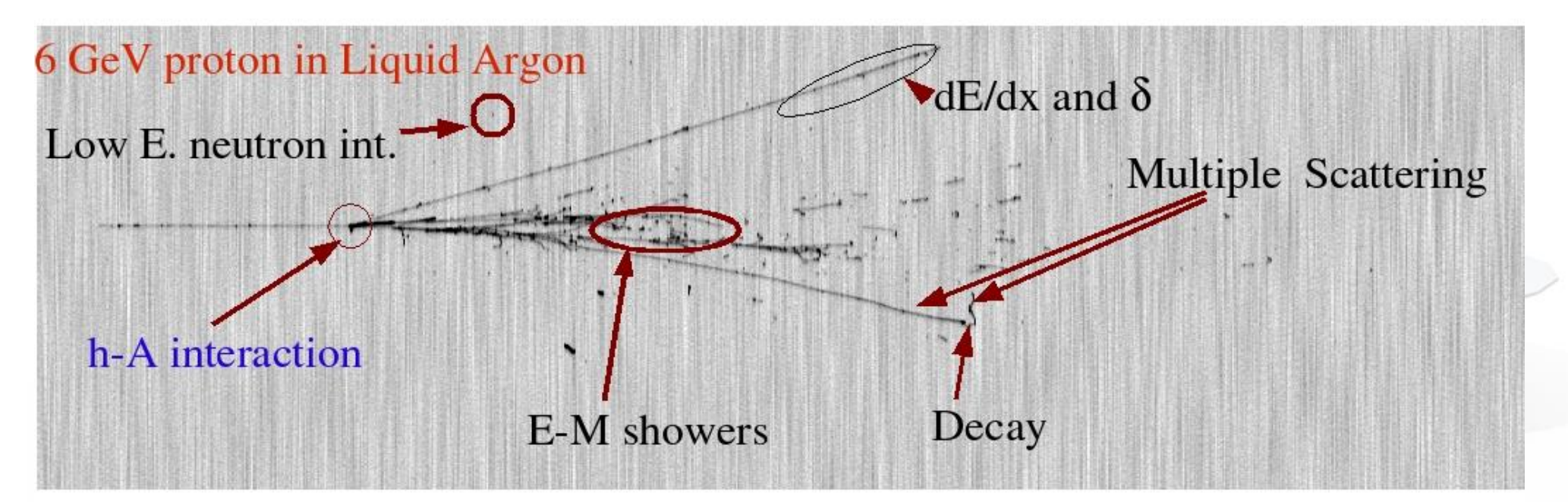

Developed and maintained under an INFN-CERN agreement Copyright 1989-2017 CERN and INFN

>10000 registered users

http://www.fluka.org

November, 6th 2017 2

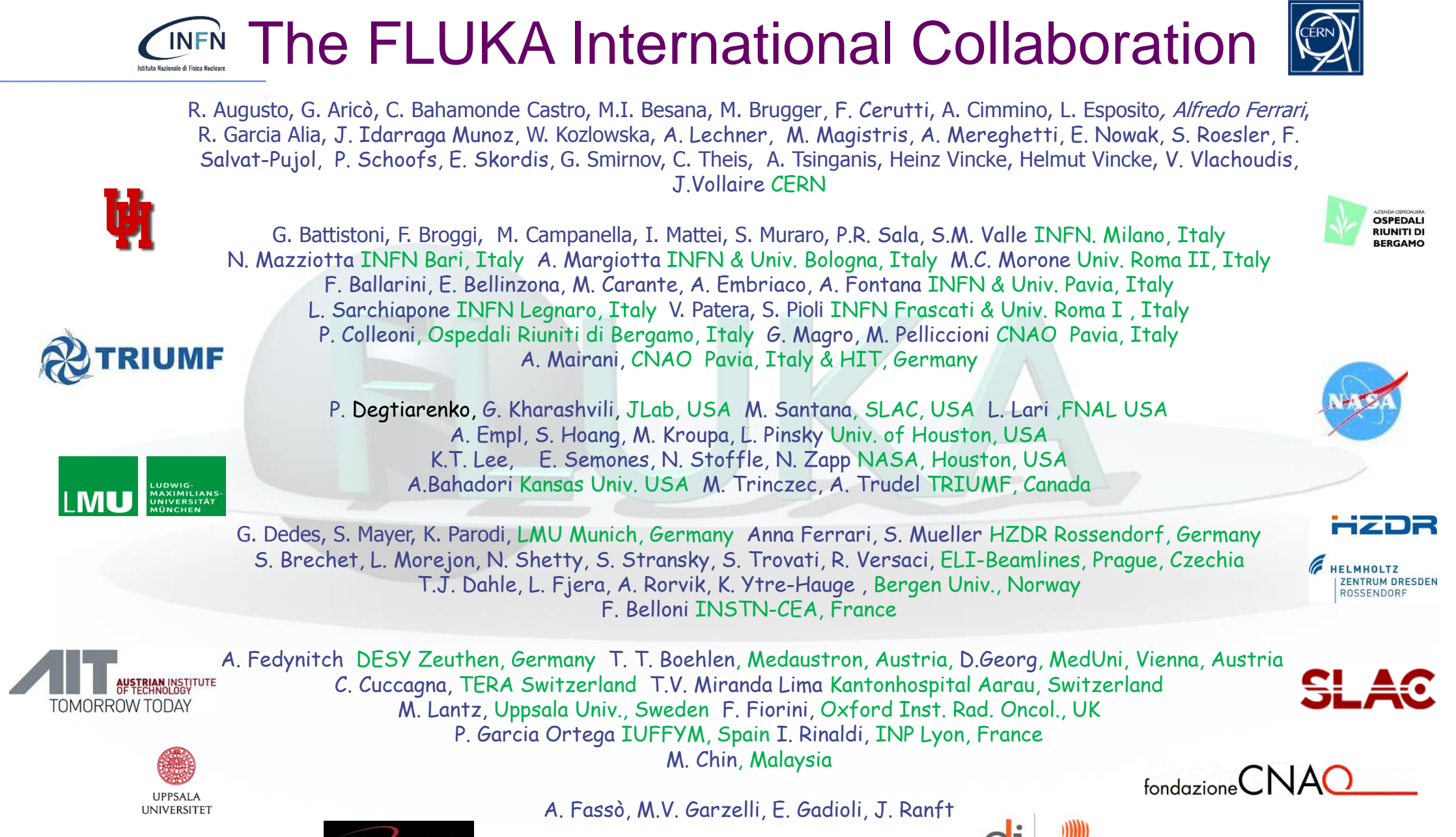

November, 6th 2017 **Petrerson Lapple and Alfredo Ferrari** Contract Determines 3

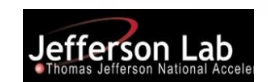

### **FLUKA short description:**

- FLUKA is a general purpose tool for calculations of particle transport and interactions with matter
- $\triangleright$  All Hadrons (p, n,  $\pi$ , K,pbar, nbar, (anti)hyperons...) [0-10000 TeV]
- Electromagnetic  $(y, e^{t/2})$  and  $\mu$  and  $\nu$
- > Nucleus-nucleus communications communications and the communications of  $[0-10000$  TeV/n]
- Low energy neutrons (0-20 MeV, multigroup, ENDF… )
- $\triangleright$  Transport in magnetic field
- Combinatorial (boolean) and Voxel geometries
- Double capability to run either fully analogue and/or biased calculations
- On-line evolution of induced radioactivity and dose
- Radiation damage predictions (NIEL, DPA)
- User-friendly GUI interface thanks to the Flair interface

 $[1 keV - 10000 TeV]$ 

## **Particles transported by FLUKA:**

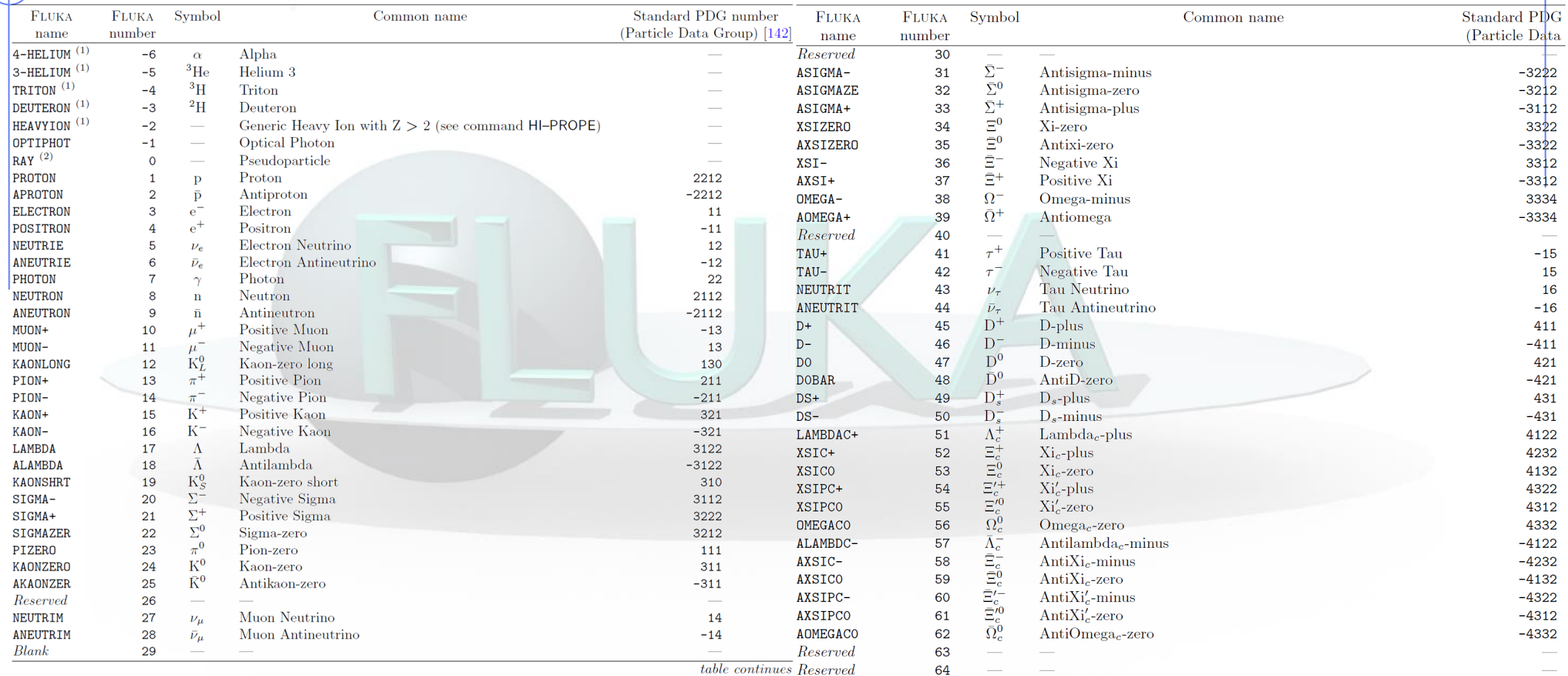

#### **The FLUKA Code design**

- Based, as far as possible, on original and well-tested microscopic models
- Full cross-talk between all components: hadronic, electromagnetic, neutrons, muons, heavy ions
- It is a "condensed history" MC code, however with the possibility to use single instead of multiple scattering

**FLUKA is NOT a toolkit! Its physical models are fully integrated The user does not need to choose a "physics list"**

- **The user has, however, the possibility to optimize CPU vs accuracy when needed**
- Fluka provides powerful built-in scoring, well tested and suited for most applications
	- **The user does not need to write external code to get results and statistics**

## **Online evolution and buildup of induced activity**

In all accelerator-related applications... and in many more, the evaluations of induced activation and prompt/residual dose rates are essential. In **Fluka**:

- $\triangleright$  Reliable interaction models, with particular care of the latest stages (evaporation, fragmentation, break-up)
- Decay β+/-'s, y's, EC electrons, a's, produced according to a database (based on ENSDF, [www.nndc.bnl.gov](http://www.nndc.bnl.gov/) )
	- Screening and Coulomb corrections for β +/- spectra
- Analytical calculation of activity build-up and decay

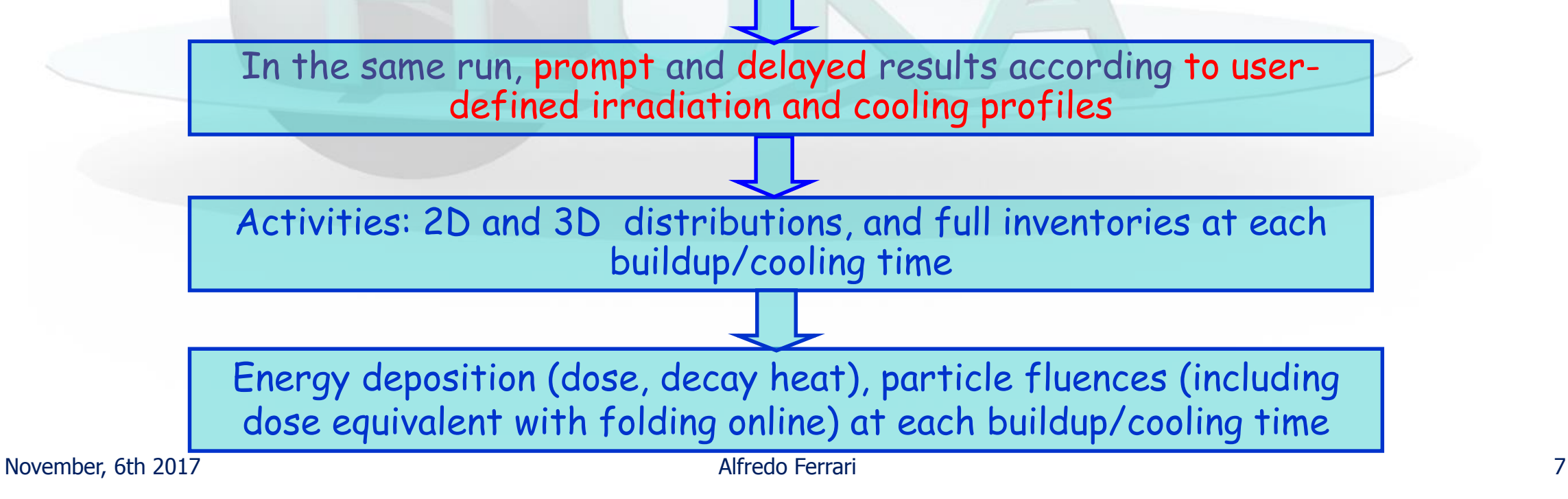

## **What can be done with FLUKA? Some examples**

#### **Cern & Fluka** (~90 (electronics, insulations) **orldwide, http://www.fluka.org)** Radiation damage (electronics, insulations)

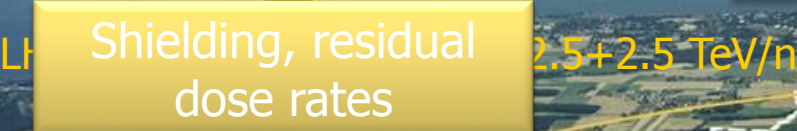

**SUISSE** 

FRANCE

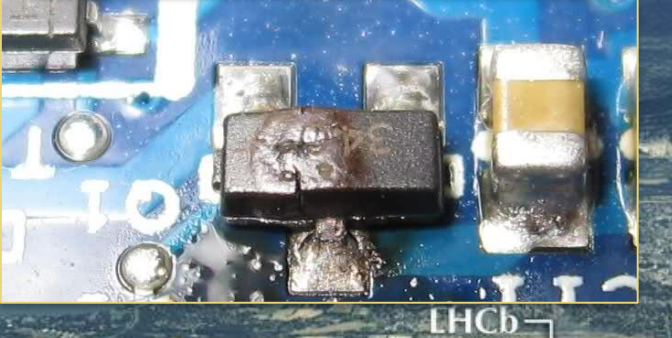

secondary beams  $(v!!)$ 

ATLAS-

 $SPS - 7 km$ 

**PS: 24 Gev** 

**ALICE** 

(n) Experiments

Activation, Waste disposal

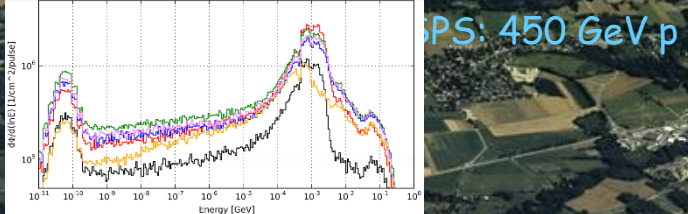

Energy deposition (quenching, damage)

LHC  $27 \text{ km}$ <sup>2</sup>

November, 6th 2017 Alfredo Ferrari 9

#### **Dosimetry + cosmic rays**

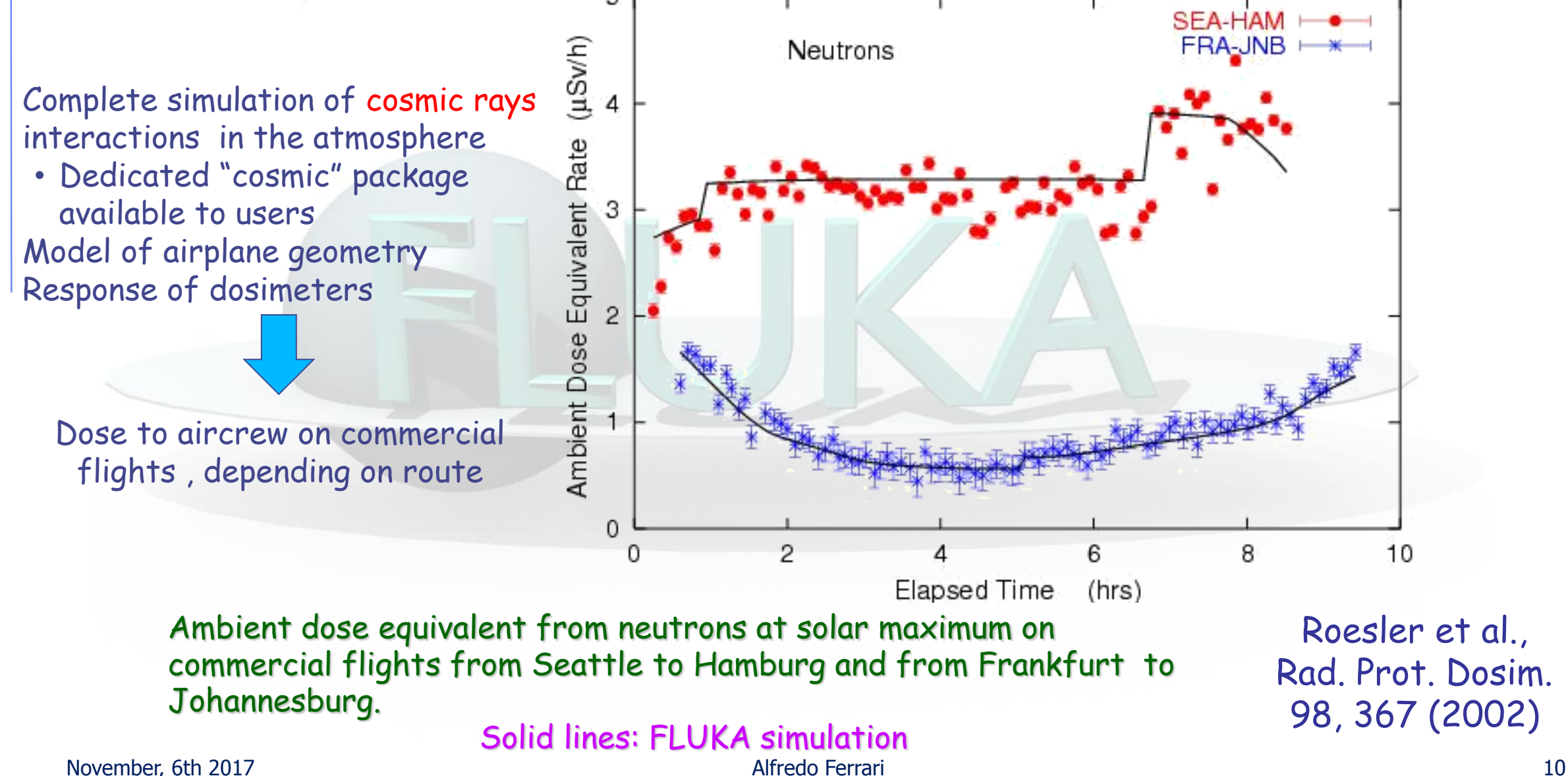

#### **The neutron albedo from GCR's at 400 km altitude\***

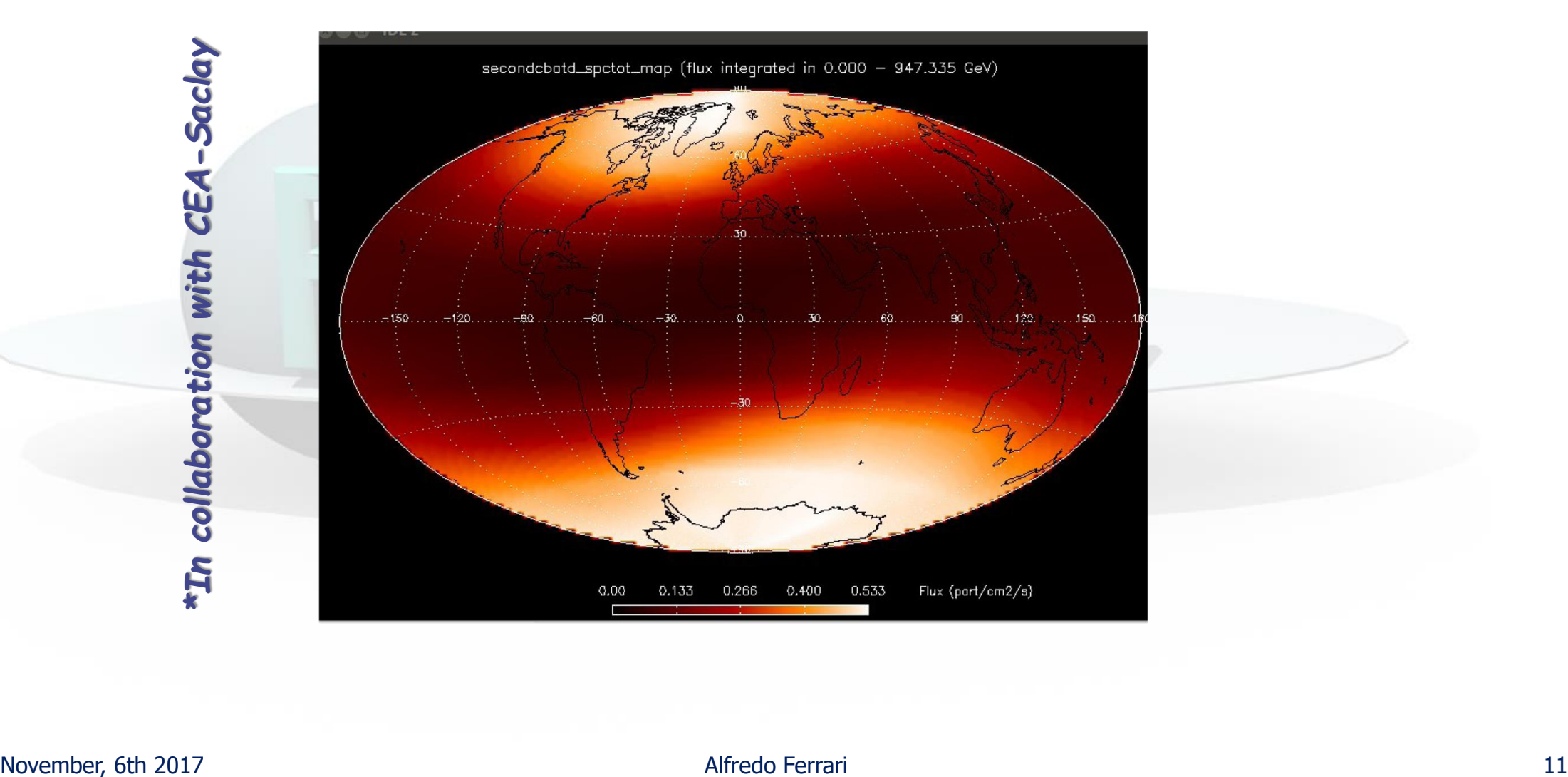

## **Medical physics : Radiotherapy**

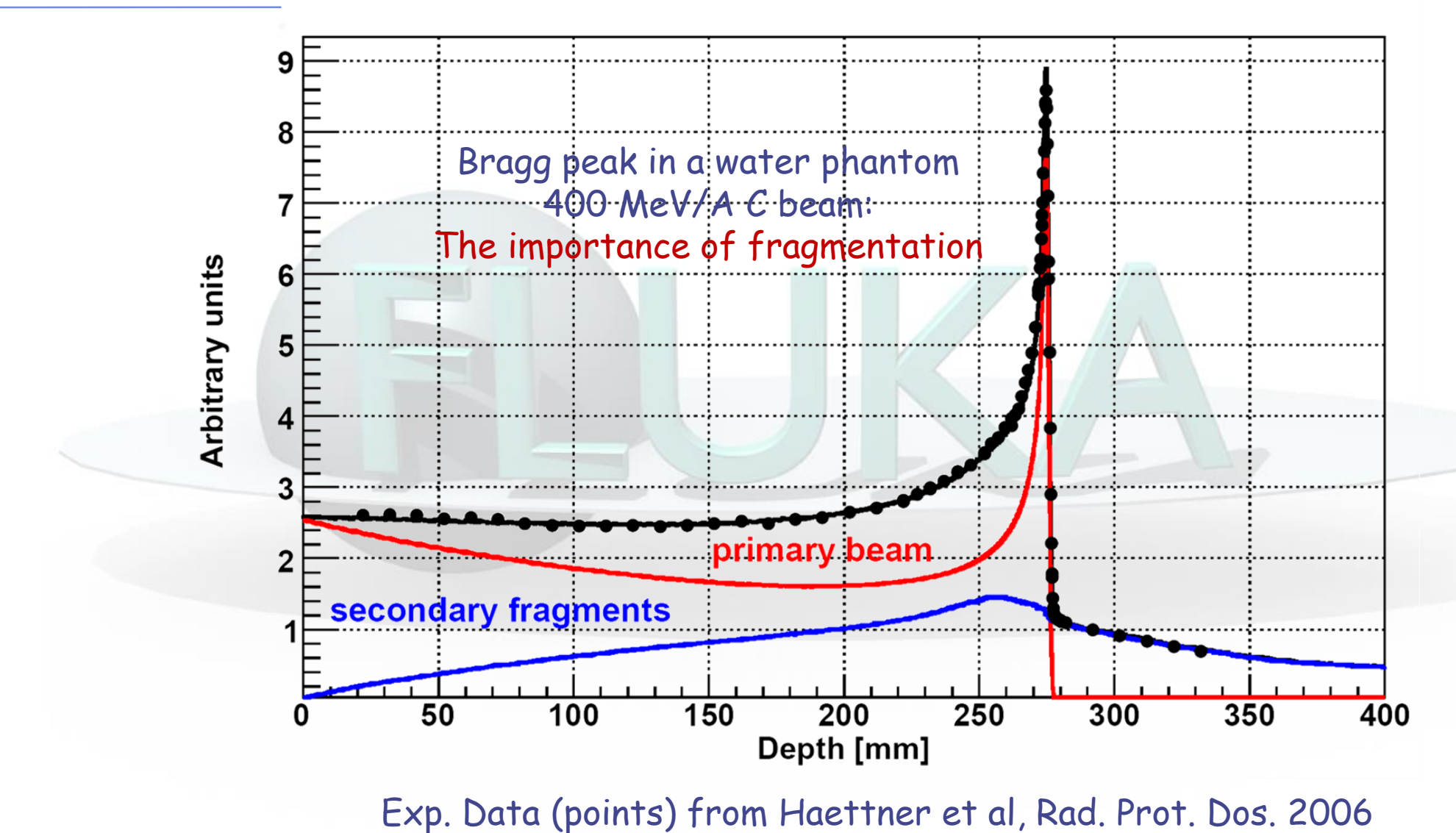

Simulation: A. Mairani PhD Thesis, 2007, Nuovo Cimento C, 31, 2008 November, 6th 2017 **Alfredo Ferrari 12** 

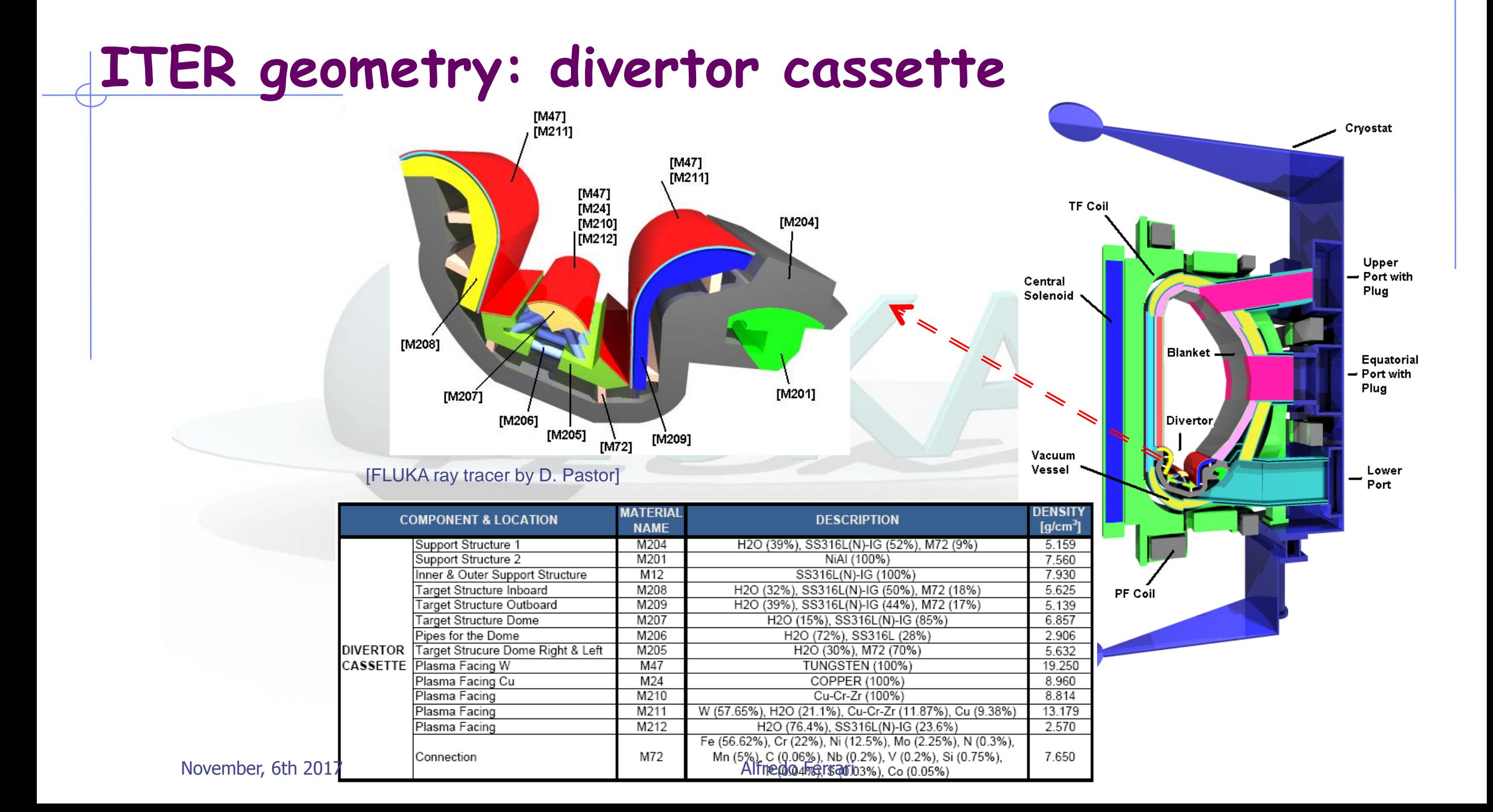

## **DPA: ITER, blanket module**

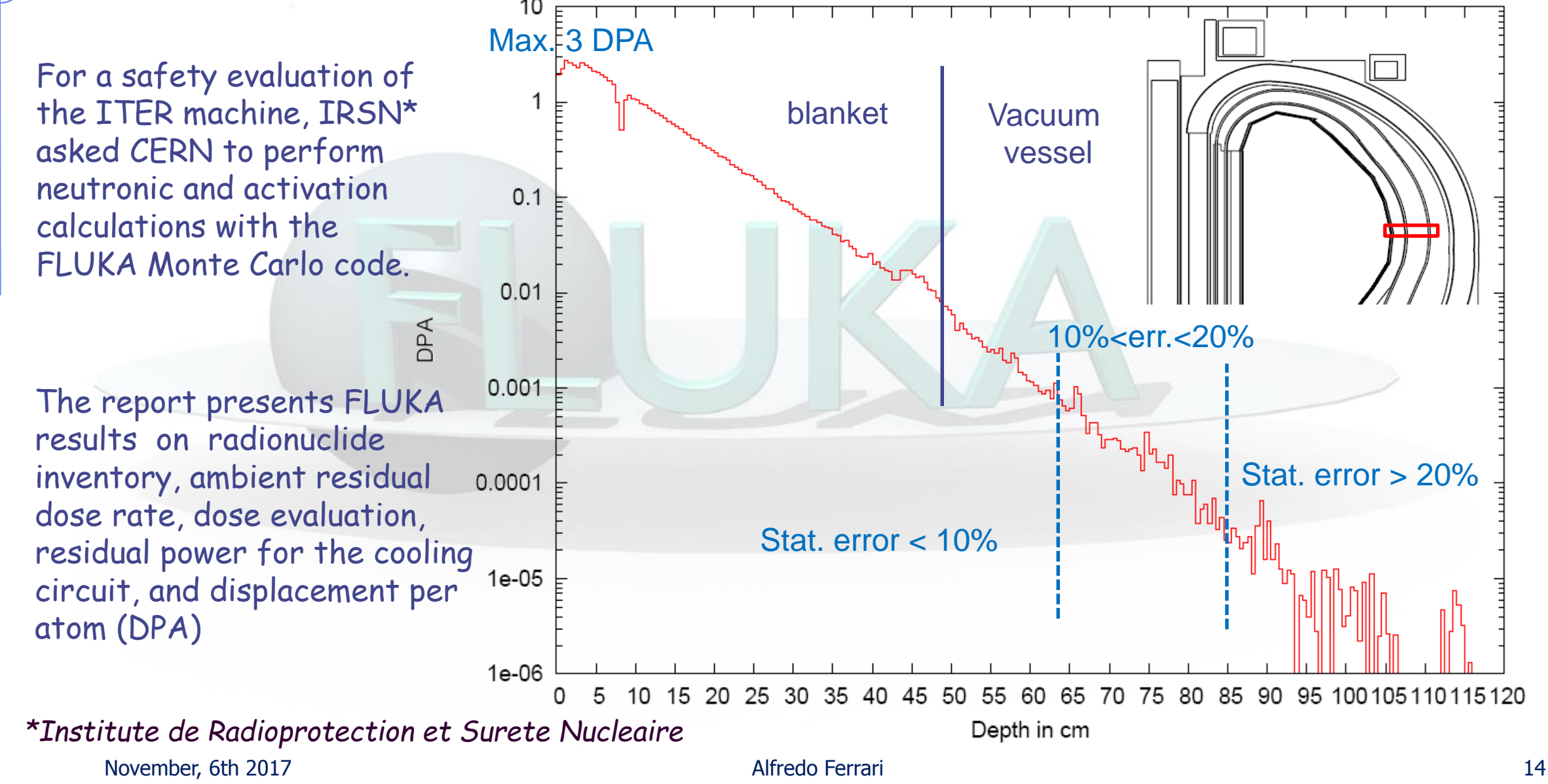

#### **The MC course: an Introduction**

#### How:

This course is *not a full FLUKA course*. It is intended to provide a basic and general overview on:

- a) The most relevant FLUKA instructions and options
- b) The basic principle of combinatorial geometry in FLUKA
- c) The physics models adopted in FLUKA
- d) Running, scoring and plotting in FLUKA

For further information, refer to the existing documentation. In this course the basic FLUKA input and the graphical interface Flair will be presented.

Practical exercises: particle accelerators, dose scoring (depending on the time)

November, 6th 2017 15

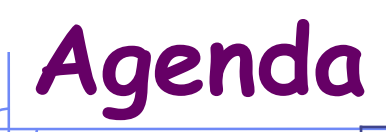

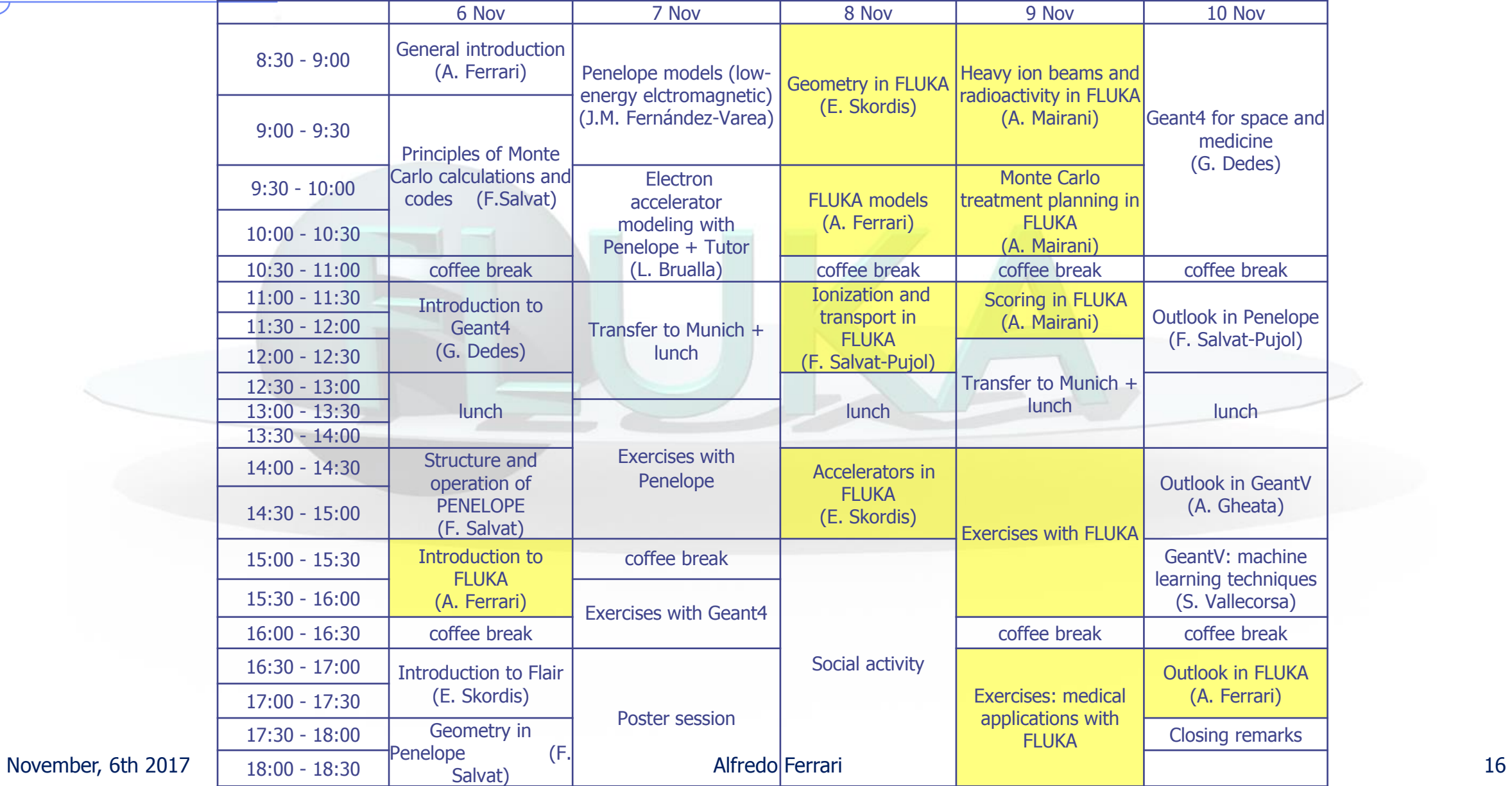

# **A glimpse of FLUKA**

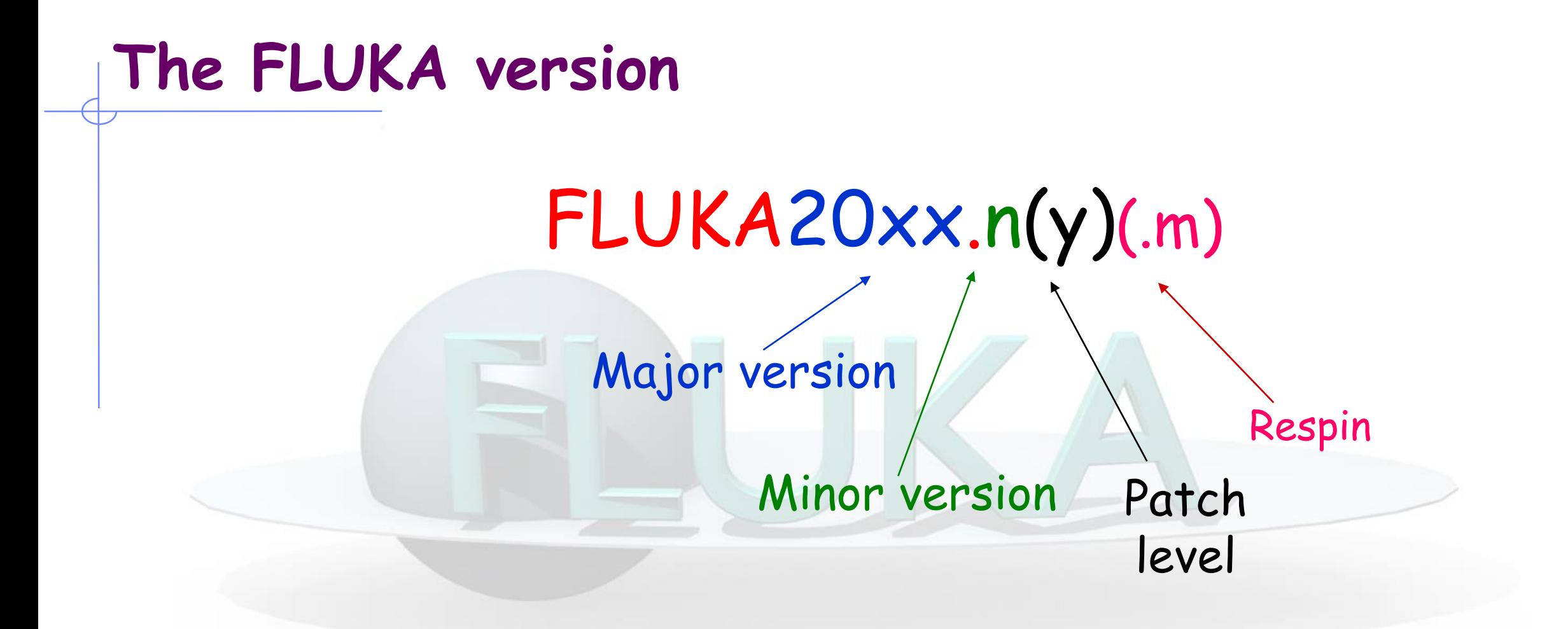

#### In this course we are using FLUKA2011.2c.6

## **The FLUKA license (it is not GPL):**

- Standard download: **binary library + user routines**.
	- FLUKA can be used freely for scientific and academic purposes, ad-hoc agreement for commercial purposes
	- It cannot be used for weapon related applications
- It is possible, by explicit signing of license, to download the **source** for researchers of scientific/academic Institutions.
	- FLUKA can neither be copied into other codes (not even partially), nor translated into another language without permission

 For **commercial use**, trial version (limited in time and random seeds) available. Commercial license to be negotiated with CERN & INFN.

Please register on [www.fluka.org](http://www.fluka.org/) .....and read the license!

## **The FLUKA mailing lists**

#### [fluka-users@fluka.org](mailto:fluka-users@fluka.org)

Users are automatically subscribed here when registering on the web site. It is used to communicate the availability of new versions, patches, etc.

#### [fluka-discuss@fluka.org](mailto:fluka-discuss@fluka.org)

Users are encouraged to subscribe at registration time, but can uncheck the relevant box. It is used to have user-user and user-expert communication about problems, bugs, general inquiries about the code and its physics content

Users are strongly encouraged to keep this subscription

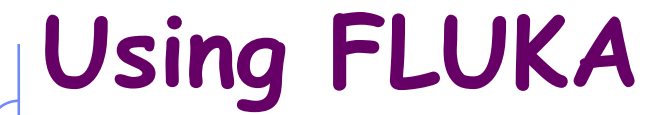

Platform: Linux with g77 (on 32 and 64 bit machines) and gfortran (on 64 bit machines)

> Work in progress: Mac OSX with gfortran The code may be compiled/run only using operating systems, compilers (and associated) options tested and approved by the development team

Standard Input:

• Command/options driven by "data cards" (ascii file) Graphical interface is available

• Standard Geometry ("Combinatorial geometry"): input by "data cards"

Standard Output and Scoring:

- Apparently limited but highly flexible and powerful
	- Output processing and plotting interface available

## **A brief overview: your first input**

#### **FLUKA Manual**

in *continuous* development (as the program)!

More a User Guide than a Reference Manual (only a short summary about physics)

Many formats: pdf: FM.pdf, ASCII : fluka2011.manual, Tk interface accessible through FLAIR, html on FLUKA website

#### **REMEMBER!**

The first place to look at when puzzled! **...and the very best friend of a beginner user!**

#### **FLUKA and FLAIR**

**FLUKA** users can….

 $\Box$  prepare their own input with a text editor (remember: the input is a simple text file )

- $\square$  use their own tools for plotting results
- $\square$  submit jobs by command line

**FLAIR** (Fluka Advanced InteRface) can be used as well It helps the users with the aforementioned tasks (see FLAIR lecture)

You can choose your favorite way…

…but a good user should be able to go both ways!

#### **Structure of the input file**

#### General definitions

Beam definition Materials: definition and assignment Random number initialization Start/Stop of simulation

#### Physics settings

**Defaults** Physical processes Transport thresholds Low energy neutrons Induced radioactivity

#### **Biasing**

Geometry related biasing Interaction/decay biasing

**Geometry** Setup description Voxel phantoms

Output settings

Estimators / scoring cards

## **FLUKA input file commands**

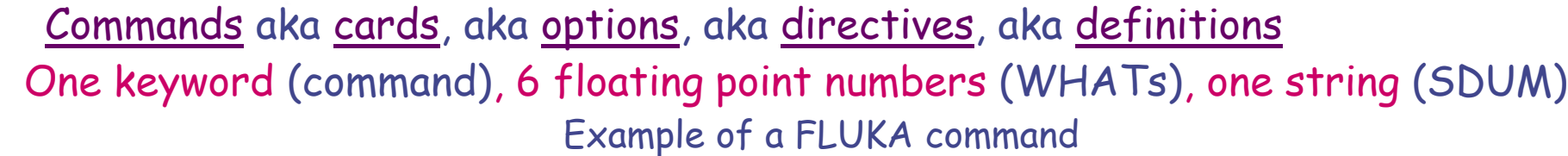

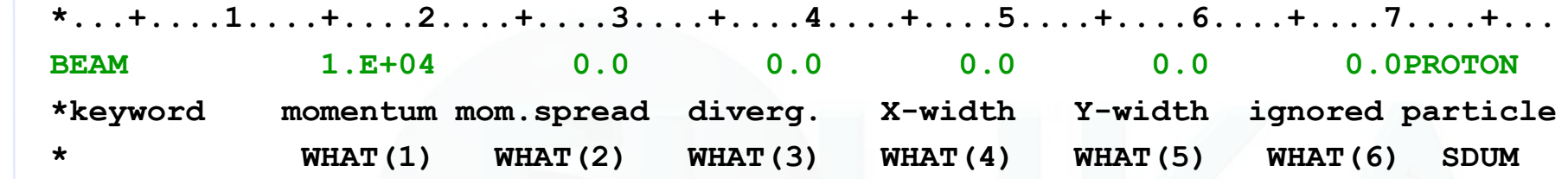

- Command keywords MUST be uppercase, numbers MUST have the decimal point
- Some commands require more than one "card"
- With few exceptions, the order of commands is irrelevant
- Repeated commands can add themselves or override previous commands
- A line with a \* character in column 1 is a comment
- Text after an exclamation mark (!) is ignored (does not work within the geometry)
- Almost all the WHAT() have a default value
- Commands can be issued in fixed or free format
- Special commands, called #directives, allow for input parametrization

#### **Fixed format**

Fixed format:

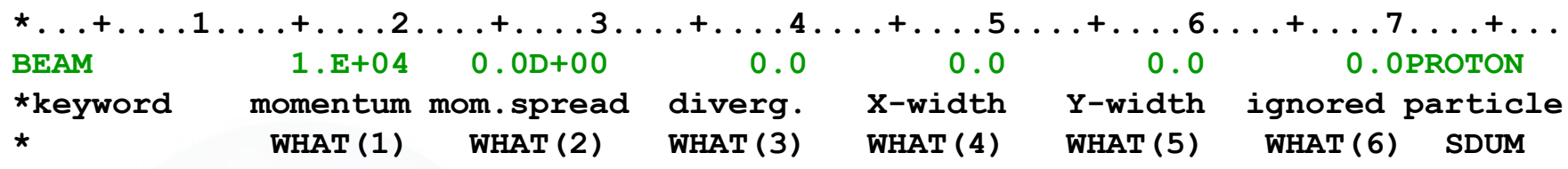

The "traditional" FLUKA format is (A8, 2X, 6E10.0, A8)

Numbers: 9 digits at most can be used!

- All WHAT fields are in floating point format, *even integers* They must always be written with the decimal point
- Exponential notation numbers (e.g. 1.234E+5), must be right aligned
- Double precision format (e.g. 1.234D+5) is allowed
- Blank numerical fields are read as 0.0

In most cases (*not all!*) such values are ignored and the corresponding default values are used

- Blank lines NOT ALLOWED in geometry declaration (tolerated elsewhere)
- FLAIR takes care of all the alignment problems for you

#### **Names instead of numbers**

 FLUKA also allows to use keywords (names) - 8 characters maximum length - instead of numbers inside FLUKA commands

 Examples later (for instance materials, or geometrical region, can be inserted using their names instead of numbers)

 This *helps* the user, improving the *readability* of the input FLUKA file

 Internally, FLUKA works always by NUMBERS, and keeps name-to-number bidirectional tables / functions

#### **A basic input: step 1: Physics settings**

**STOP** 

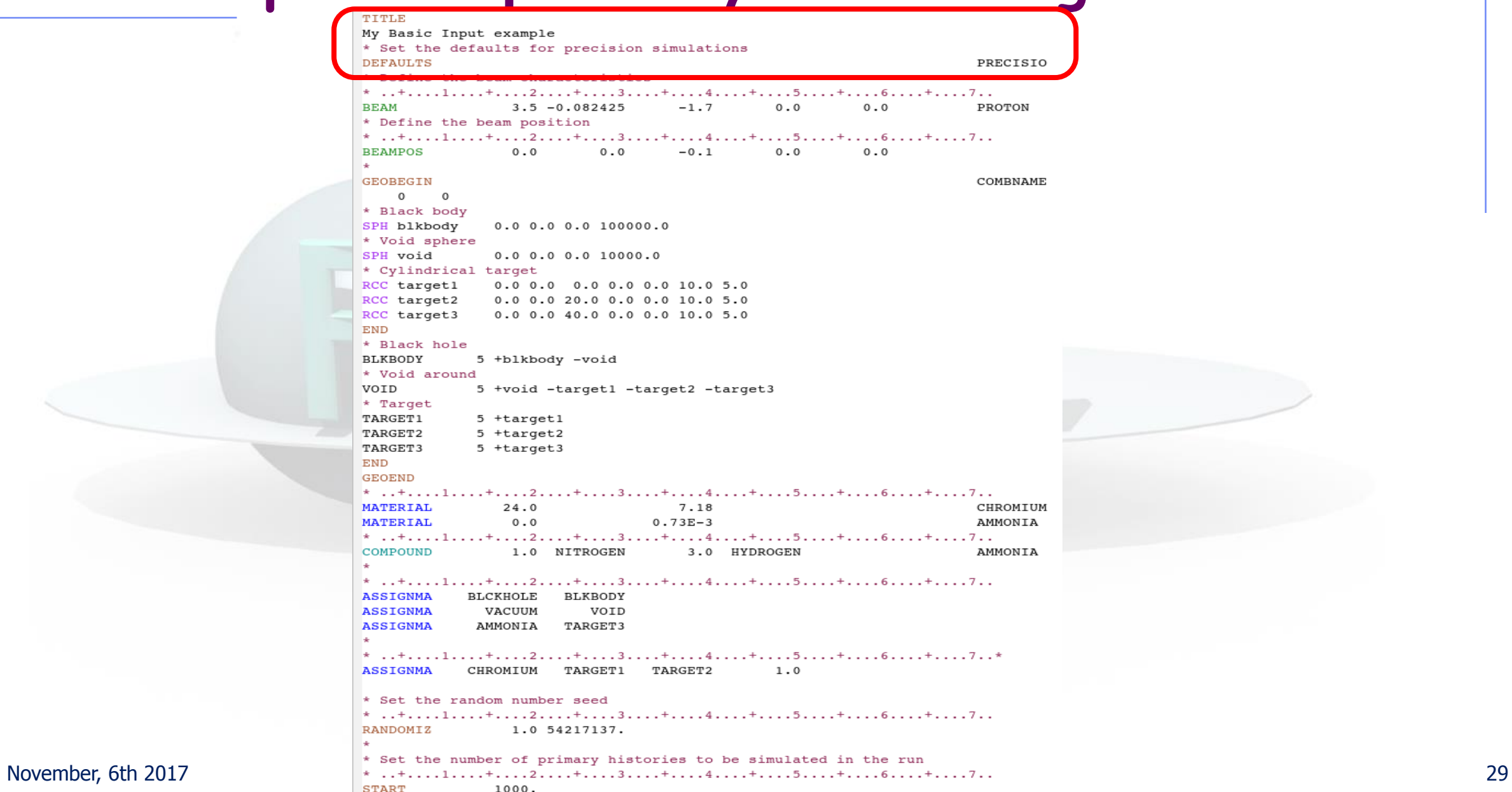

#### **A basic input: step 1: Physics settings**

Defaults set reasonable FLUKA defaults for a specified kind of problem:

SDUM = CALORIMEtry : calorimetry simulations EET/TRANsmut : energy transformer or transmutation calculations EM-CASCAde : pure EM cascades ICARUS : studies related to the ICARUS experiment HADROTHErapy : hadrotherapy calculations NEUTRONS : pure low-energy neutron runs NEW-DEFAults : reasonable minimal set of new defaults (very coarse!) – set by default PRECISIOn : precision simulations SHIELDINg : hadron shielding calculations without gammas

#### **A basic input: step 2: Beam**

**STOP** 

```
TITLE
                                    My Basic Input example
                                    * Set the defaults for precision simulations
                                    DEFAULTS
                                                                                                         PRECISIO
                                    * Define the beam characteristics
                                                    3.5 - 0.082425REAM
                                                                        -1.70.00.0PROTON
                                    * Define the beam position
                                    *...+......1...+...2...+...3...+...4...4......+...5......+...6......+...7...BEAMPOS
                                                    0.00.0-0.10.00.0GEOREGIN
                                                                                                         COMBNAME
                                        0 \qquad 0* Black body
                                    SPH blkbody
                                                   0.0 0.0 0.0 100000.0* Void sphere
                                    SPH void
                                                  0.0 0.0 0.0 10000.0* Cylindrical target
                                    RCC target1
                                                  0.0 0.0 0.0 0.0 0.0 0.0 10.0 5.0RCC target2
                                                  0.0 0.0 20.0 0.0 0.0 10.0 5.0
                                    RCC target3
                                                  0.0 0.0 40.0 0.0 0.0 10.0 5.0
                                    END
                                    * Black hole
                                    BLKBODY
                                                 5 +blkbody -void
                                    * Void around
                                    VOID
                                                 5 +void -target1 -target2 -target3
                                    * Target
                                    TARGET1
                                                 5 +target1
                                    TARGET2
                                                 5 +target2
                                    TARGET3
                                                 5 +target3
                                    END
                                    GEOEND
                                    * ..+....1....+....2....+....3....+....4....+....5....+....6....+.....7..
                                    MATERIAL
                                                   24.07.18
                                                                                                         CHROMIUM
                                    MATERIAL
                                                    0.00.73E-3AMMONIA
                                    * ..+....1....+....2....+....3....+....4....+....5....+....6....+....7..
                                    COMPOUND
                                                    1.0 NITROGEN
                                                                        3.0 HYDROGEN
                                                                                                         AMMONIA
                                    le.
                                    *...+......1...+...2...+...3...+...4...+...5...5...+...6...+...7...ASSIGNMA
                                               BLCKHOLE
                                                          BLKBODY
                                    ASSIGNMA
                                                  VACUUM
                                                              VOID
                                    ASSIGNMA
                                                 AMMONIA
                                                          TARGET3
                                    * ..+....1....+....2....+....3....+....4....+....5....+....6....+....7..*
                                    ASSIGNMA
                                               CHROMIUM TARGET1 TARGET2
                                                                                  1.0* Set the random number seed
                                    *...+......1......+...2......+...3...+...4......+...5......+...6......+...7...RANDOMIZ
                                                    1.0 54217137.
November, 6th 2017 \begin{array}{c} * & * & * \\ * & * & * & * \end{array} \begin{array}{c} * & * & * & * \\ * & * & * & * & * \end{array} 31
```
#### **A basic input: step 2: Beam**

The card BEAM defines the particle type and energy (or momentum).

The card BEAMPOS controls particle starting position and direction.

For complex particle sources (complex distributions in energy, space and direction) a special user routine, SOURCE, can be used\*. The card SOURCE has to be added in the input file.

*\* Some pre-defined cases (volume sources, cosmic ray source, uniform isotropic source etc are already built-in and available via data cards, see the manual*

#### **A basic input: step 3: Geometry**

**TTTTE** My Basic Input example \* Set the defaults for precision simulations **DEFAULTS** PRECISIO \* Define the beam characteristics  $*$  ..+....1....+....2....+....3....+....4....+....5....+....6....+....7.. **BEAM**  $3.5 - 0.082425$  $-1.7$  $0.0$  $0.0$ PROTON \* Define the beam position  $*$  ..+....1....+....2....+....3....+....4....+....5....+....6....+....7.. **REAMPOS**  $0.0$   $0.0$  $-0.1$  $0.0$  $0 - 0$ **GEOBEGIN** COMBNAME  $0$   $0$ \* Black body SPH blkbody  $0.0 0.0 0.0 100000.0$ \* Void sphere SPH void  $0.0 0.0 0.0 10000.0$ \* Cylindrical target RCC target1  $0.0$  0.0 0.0 0.0 0.0 10.0 5.0 RCC target2  $0.0$  0.0 20.0 0.0 0.0 10.0 5.0 RCC target3  $0.0$  0.0 40.0 0.0 0.0 10.0 5.0 END \* Black hole BLKBODY 5 +blkbody -void \* Void around VOID 5 +void -target1 -target2 -target3 \* Target 5 +target1 TARGET1 TARGET2 5 +target2 TARGET3 5 +target3 END **GEOEND** \* ..+....1....+....2....+....3....+....4....+.....5....+.....6....+.....7..  $24.0$  $7.18$ CHROMIUM **MATERIAL MATERIAL** AMMONIA  $0.0$  $0.73E-3$  $*...+......1...+...2......+...3...+...4...+...5......5...+...6...+...7...$ COMPOUND 1.0 NITROGEN 3.0 HYDROGEN AMMONIA i al  $*$  ..+....1....+....2....+....3....+....4....+....5....+....6....+....7.. **ASSIGNMA** BLCKHOLE BLKBODY **ASSIGNMA** VACUUM VOID **ASSIGNMA** AMMONIA **TARGET3** \* ..+....1....+....2....+....3....+....4....+....5....+....6....+....7..\* **ASSIGNMA** CHROMIUM TARGET1 TARGET2  $1.0$ \* Set the random number seed  $*...+...1...+...2...+...3...+...3...+...4...+...5......+...6...+...7...$ RANDOMIZ 1.0 54217137. November, 6th 2017  $\begin{array}{|l|l|}\n \hline\n * & set & the number of primary histories to be simulated in the run\n\end{array}$  33

**STOP** 

#### **A basic input: step 3: Geometry**

The Combinatorial Geometry in FLUKA must be preceded by a GEOBEGIN card and followed by a GEOEND card.

The whole geometry must be surrounded by a region of "blackhole" limited by a closed body.

For details on the Combinatorial Geometry (bodies, regions and optional region volumes) please wait for the Geometry lecture on Wednesday.

#### **A basic input: step 4: Materials**

```
TTTTE
                            My Basic Input example
                            * Set the defaults for precision simulations
                            DEFAULTS
                                                                                           PRECISIO
                            * Define the beam characteristics
                            *...+......1...+...2...+...3...+...3...+...4...+...5......+...6...+...7...BEAM
                                           3.5 - 0.082425-1.70.00.0PROTON
                            * Define the beam position
                            *...+...1...+...2...+...3...+...3...BEAMPOS
                                           0.00.0-0.10.00.0ш.
                            GEOBEGIN
                                                                                           COMBNAME
                                0 0
                            * Black body
                            SPH blkbody
                                          0.0 0.0 0.0 100000.0* Void sphere
                            SPH void
                                          0.0 0.0 0.0 10000.0* Cylindrical target
                            RCC target1
                                          0.0 0.0 0.0 0.0 0.0 10.0 5.0
                            RCC target2
                                          0.0 0.0 20.0 0.0 0.0 10.0 5.0
                            RCC target3
                                          0.0 0.0 40.0 0.0 0.0 10.0 5.0
                            END
                            * Black hole
                            BLKBODY
                                        5 +blkbody -void
                            * Void around
                            VOID
                                        5 +void -target1 -target2 -target3
                            * Target
                            TARGET1
                                        5 +target1
                            TARGET2
                                        5 +target2
                            TARGET3
                                        5 +target3
                            END
                            GEOEND
                              State State
                            MATERIAL
                                           24.07.18
                                                                                           CHROMIUM
                            MATERIAL
                                           0.00.73E - 3AMMONIA
                             * ..+....1....+....2....+....3....+....4....+....5....+....6....+....7..
                            COMPOUND
                                           1.0 NITROGEN
                                                             3.0 HYDROGEN
                                                                                           AMMONIA
                              \dots+....1....+....2....+....3....+....4....+....5....+....6....+....7..
                                       BLCKHOLE BLKBODY
                            ASSIGNMA
                            ASSIGNMA
                                         VACUUM
                                                    VOID
                            ASSIGNMA
                                        AMMONIA TARGET3
                             * ..+....1....+....2....+....3....+....4....+....5....+....6....+....7...*
                            ASSIGNMA
                                       CHROMIUM TARGET1
                                                          TARGET2
                                                                      1.0* Set the random number seed
                            *...+...1...+...2...+...3...+...4...4...+...5...+...6...+...7...RANDOMIZ
                                           1.0 54217137.
                             læ.
November, 6th 2017 Alfredo Ferrari 35
```
**STOP** 

#### **Materials**

FLUKA handles:

- $\Box$  elemental materials (by default natural composition, the user can set a specific isotope, being aware of low energy neutron cross sections availability)
- compounds (chemical molecules, alloys, mixtures…)

Each material is uniquely identified by an index/name FLUKA has a set of predefined materials. Users can both use/modify these and define their own ones.

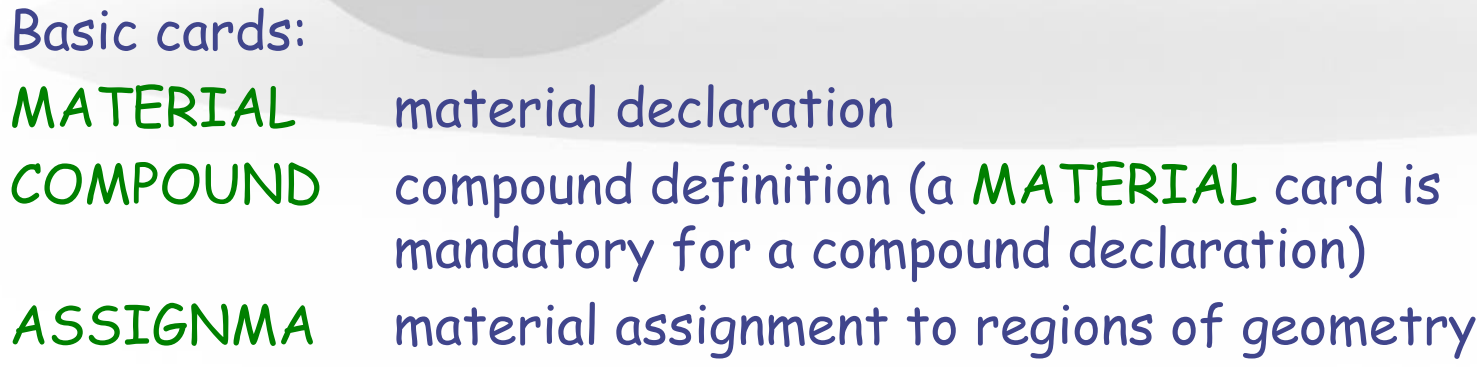

#### **Predefined materials**

In FLUKA 2 special materials +23 natural elements of most common use, e.g. Oxygen, Carbon, Iron… (check them out in the manual, Chap. 5), are predefined.

The first two are very important:

- BLCKHOLE (mat #1): material with infinite absorbance;

- VACUUM (mat #2)

12 compound materials with the composition suggested by ICRU are predefined as well (again, check the manual!).

All predefined materials can be used WITHOUT explicit MATERIAL / COMPOUND cards.

WARNING: user defined MATERIAL cards OVERRIDE PREDEFINED materials having the same name.

November, 6th 2017 37

#### **Material definition: MATERIAL**

Defines a new material or override a previous one.

- [SDUM] material name
- $\blacksquare$  [WHAT(1)] atomic number Z
- [WHAT(2)] atomic weight (leave it empty)
- $\blacksquare$  [WHAT(3)] density  $[q/cm^3]$
- **II** [WHAT(4)] material number (leave it empty)
- [WHAT(5)] alternate material to be used for dE/dx (normally empty)
- [WHAT(6)] mass number A (leave it empty unless you want a specific isotope)

#### **Material definition: COMPOUND**

Defines a new compound.

Each COMPOUND card must be associated to a MATERIAL card. More COMPOUND card can be used to define a compound.

- [SDUM] compound name
- [WHAT(1)] amount of the first component
- [WHAT(2)] first component material
- [WHAT(3)] amount of the second component
- [WHAT(4)] second component material
- [WHAT(5)] amount of the third component
- **EXTERNAT(6)] third component material**

How to define the "amount"?

By atom relative content, mass fraction or volume fraction.

#### **Material definition: ASSIGNMA**

A material must be associated to each of the geometry regions, except to those defined as blackhole.

The command ASSIGNMAt assigns a material to one (or more) region in the geometry (for the region definition see the geometry lecture or the manual).

The assigned material could be either a single element material or a compound.

### **A basic input: step 5:Random Seed, START, and**

#### **STOP**

```
TTTLE
                           My Basic Input example
                           * Set the defaults for precision simulations
                           DEFAULTS
                                                                                         PRECISIO
                           * Define the beam characteristics
                           * ..+....1....+....2....+....3....+....4....+....5....+....6....+....7..
                           BEAM
                                          3.5 -0.082425-1.7 0.0
                                                                            0.0PROTON
                           * Define the beam position
                           *...+...1...+...2...+...3...+...4...4...+...5...+...6...+...7...BEAMPOS
                                        0.0 0.0 -0.1 0.00.0in a
                           GEOBEGIN
                                                                                         COMBNAME
                              0 0
                           * Black body
                           SPH blkbody
                                        0.0 0.0 0.0 100000.0* Void sphere
                           SPH void
                                        0.0 0.0 0.0 10000.0* Cylindrical target
                           RCC target1
                                       0.0 0.0 0.0 0.0 0.0 0.0 10.0 5.0RCC target2
                                       0.0 0.0 20.0 0.0 0.0 10.0 5.0
                                       0.0 0.0 40.0 0.0 0.0 10.0 5.0
                           RCC target3
                           END
                           * Black hole
                           BLKBODY
                                      5 +blkbody -void
                           * Void around
                           VOID
                                      5 +void -target1 -target2 -target3
                           * Target
                           TARGET1
                                      5 +target1
                                      5 +target2
                           TARGET2
                           TARGET3
                                      5 +target3
                           END
                           GEOEND
                           *...+...1...+...2...+...3...+...4...4...+...5...+...6...+...7...MATERIAL
                                         24.0
                                                        7.18
                                                                                         CHROMIUM
                           MATERIAL
                                         0.00.73E-3AMMONIA
                           *...+......1...+......2...+...3...+...4...4...+...5...+...6...+...6...+...7...COMPOUND
                                         1.0 NITROGEN
                                                         3.0 HYDROGEN
                                                                                         AMMONTA
                           K
                           *...+......1...+......2...+...3...+...4...4...+...5...+...6...+...6...+...7...ASSIGNMA BLCKHOLE BLKBODY
                           ASSIGNMA
                                       VACUUM
                                                  VOID
                           ASSIGNMA
                                      AMMONIA TARGET3
                           *...+...1...+...2...+...3...+...4...4...+...5...+...6...+...6...+...7...ASSIGNMA CHROMIUM TARGET1 TARGET2
                                                                    1.0
                           * Set the random number seed
                             ..+....1....+....2....+....3....+.....4....+.....5....+....6....+....7..
                           RANDOMIZ
                                          1.0 54217137.
Alfredo Ferrari
November, 6th 2017 41
```
**STOP** 

#### **A basic input: step 5: Random Seed, START, and STOP**

The random number generator is initialized to read a vector of 97 seeds from an external file. Different numbers input will initialize different and independent random number sequences.

A START card at the end of the input file is mandatory. It defines the number of particle histories required.

The START card is optionally followed by a STOP card, which stops the execution of the program.

## **Running the code**

- Download and Install according to instruction in the manual or in the web page
- ALWAYS define an environmental variable FLUPRO, that points to the installation directory (export FLUPRO=my\_path\_to\_fluka)
- Create your input and run your jobs in an area different from FLUPRO
- RUN:

A script is provided to run fluka: cycle (default is 0)

No. of Last cycle (default is 5) No. of previous

**\$FLUPRO/flutil/rfluka -e \$FLUPRO/flukahp -N0 -M1 ex1**

Specifies the executable name: if it is flukahp in \$FLUPRO (default) then it can be omitted

Name of the input file. It must be a file named \*\*\*\*.inp

#### **What rfluka does, and what a cycle is:**

Remember:

- 1. Many primaries are needed to obtain convergence of the results towards the "true"values
- 2. Statistical errors need to be evaluated
- 3. Running for more than a few hours is "dangerous" (ops… it crashed after one week…)
- 4. Monte Carlo uses pseudo-random number sequences

#### Standard way for FLUKA:

- 1. Divide a "run" in "batches" or "cycles"
- 2. Run many of them, keeping track of the random number sequence
- 3. At the end of the run, sum the results from the cycles and calculate statistical errors
- 4. Cycles can be added later, continuing in the random sequences
- 5. Cycles can be run in parallel (multi-core), starting from different initial random seeds

#### **What rfluka does, and what a cycle is:**

- rfluka creates a temporary subdirectory: \$PWD/fluka\_nnnn (\$PWD means the current directory) where nnnn is the system process-id assigned to FLUKA. There all necessary assignments are defined and output files are written.
- At the end of the cycle, it copies the output/log/results to the working directory, ADDING A NUMBER to the input file name
- It also copies the random number seed for the next run

Running ex1.inp , after the n-th cycle one gets ex100n.log, ex100n.out, ex100n.err (n=cycle) and ranex100m (seed for cycle m = n+1)

One also gets results from scoring, if defined (see lecture). Utilities to sum results are provided.

## **A brief overview: Standard Output and Plotting**

## **The FLUKA Standard Output**

 FLUKA provides a standard output file that contains plenty of useful information:

(fortran unit 11, *inp###.*out from rfluka)

- The output file contains the echo and interpretation of your input  $cards \rightarrow$  helps in understanding if what you wrote is what you wanted
- The output file contains the physics settings and threshold settings
- The output file contains basic summary quantities  $\rightarrow$  helps to check that the input is meaningful (..ops, all my particles escaped from the geometry..why?)
- **It must be checked at least once when setting up a simulation and always in case of doubts/crashes**

**(together with** *inp###.err* **and** *inp###.log* **files)**

#### **The FLUKA Standard Output**

Fatal error messages are also printed in the output file. For example:

4 (TARGS3) has no assigned material, run stopped \*\*\*\*  $***$  Region n. Abort called from PRCHCK reason NO MATERIAL ASSIGNED TO A REGION Run stopped! STOP NO MATERIAL ASSIGNED TO A REGION

Error messages should be of concern to the user.

For more details on possible error messages, see the FLUKA manual.

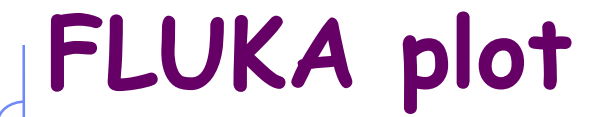

Simulation results can be plotted externally, or via Flair.

Flair makes use of Gnuplot. See Gnuplot manual for all available commands.

Flair also allows Geometry plotting and debugging.

See Flair lecture for more details.

# *Thanks for your attention!*